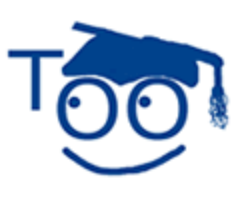

**Tutorials For OpenOffice** 

## **Formula Editor**

#### **Table of Contents**

Add [A Symbolic Form.](#page-0-0)............................................................................................................... 1 [Examples Of](#page-0-1) Formulas.............................................................................................................. 1 This tutorial donated by Wayne Tschirhart

**Formula Editor** makes it easy to write mathematical formulas in symbolic form. For example,

if you write 12 over 4 = 3, the follow will appear in Writer: 12  $\frac{2}{4}$ =3

# <span id="page-0-0"></span>**Add A Symbolic Form**

- 1. In OpenOffice, click **File > New > Text Document**. (The **document appears.** If on the desktop, click "Start > All Programs >OpenOffice 2.0 > OpenOffice.org Writer > File > New > Text Document".)
- 2. Click **Insert > Object > Formula**. (The cursor appears in the "Math" box at the bottom of the screen.)
- 3. Type **12 over 4 = 3.** (The symbolic form appears in your document. 12  $\frac{12}{4}$ =3 )
- 4. Type **12 times 2 = 24**  $(12 \times 2 = 24)$  appears in your document.)
- 5. Type **x times**  $x = 2x$ **.**  $(x \times x = 2x)$  appears in your document.)
- 6. Click somewhere in the text document to close **Math**.

### <span id="page-0-1"></span>**Examples Of Formulas**

The following are some possible formulas

- 1. 3 times 4 = 12
- 2. %PI func  $e^{x}$ {5x}
- 3. int 4  $x^{6}$  5 + 2  $x^{6}$  4 + 6x dx
- 4.  $\{df(t)\}$  over  $\{dt\} = \{partial f \}$  over  $\{partial f \}$  over  $\{dx\}$  over  $\{dt\} + \{partial f \}$  over  $\{partial f \}$   $\{dy\}$ over {dt}
- 5.  $x = \{-b + \sqrt{b^2 4ac}\}\$  over  $\{2a\}$
- 6.  $x = \{-b + \text{sqrt } b^0\} 4ac \}$   $\{ over \{ 2a \}$

#### **Note**

Tutorials are improved by input from users. We solicit your constructive criticism.

E-mail suggestions and comments to [tutorialsforopenoffice@yahoo.com](mailto:tutorialsforopenoffice@yahoo.com)

For other free tutorials go to: [www.tutorialsforopenoffice.org](http://www.tutorialsforopenoffice.org/)

Edited by Sue Barron